# **TRAMITE DIPLOMA 2024 PREGRADO**

INSTRUCTIVO PARA LA SOLICITUD DEL TÍTULO

**La inscripción a la colación 2024 a través del sistema Guaraní estará habilitada desde el 25/04 al 31/05.**

### 1) COMPLETAR EL FORMULARIO EN GUARANÍ 3W.

Deberá ingresar en: [https://autogestion.guarani.unc.edu.ar/,](https://autogestion.guarani.unc.edu.ar/) con su usuario y clave.

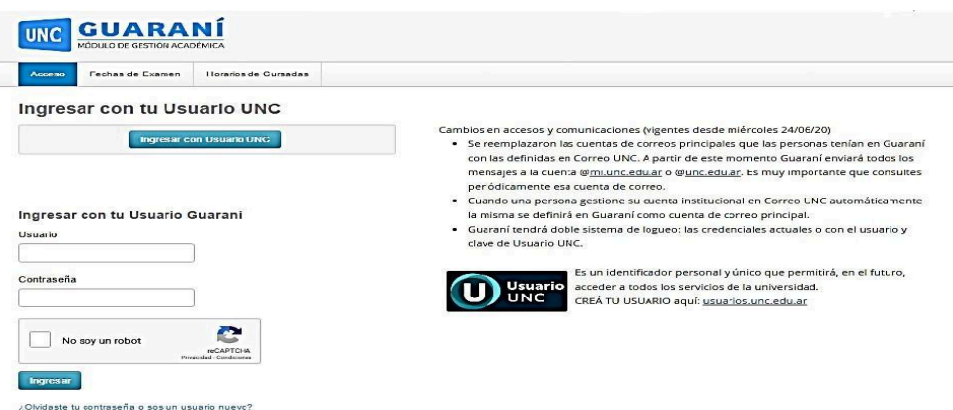

Al ingresar, encontrará en el menú la opción **"Trámites"**. Deberá posicionarse en Trámites, en ese menú **"Solicitar Certificación"** e ingresar a **"Nueva Solicitud"**. Seleccionar la carrera que corresponda y la colación vigente. Completar el **formulario (**antes de grabar los datos verificar que sean correctos los datos personales y de contacto pues no podrán realizar cambios luego de grabarlos.) En caso de tener que realizar modificaciones deberá ingresar a **Trámites/Datos Personales y realizar las modificaciones correspondientes**. **(Los datos personales deberán ser los mismos que figuran en su DNI.)**

Ante cualquier error en la información, NO CONTINUE CON LA CARGA DE LOS FORMULARIOS y consulte en Despacho de alumnos Pregrado de lunes a viernes de 16:30 a 19:30hs.

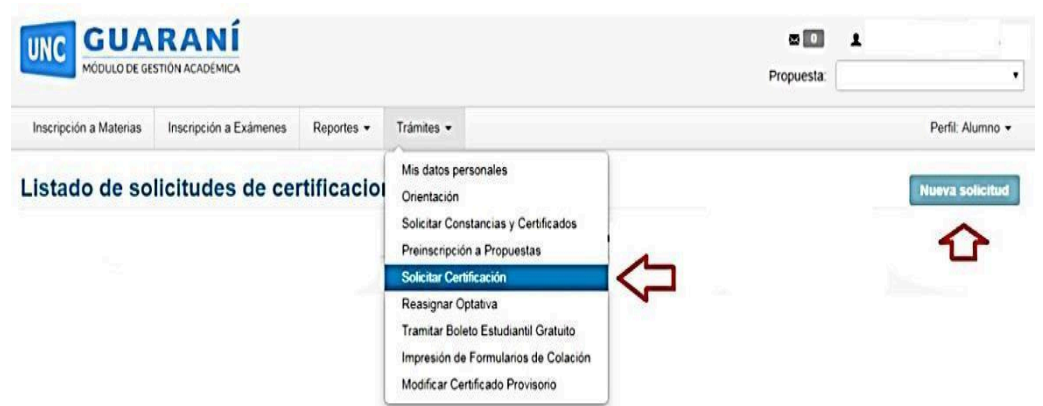

### 2) IMPRIMIR Y ABONAR CUPON DE PAGO

En primera instancia el sistema emitirá solamente el cupón de pago del Título y del Certificado Provisorio, este último certificado es de carácter opcional (por el egresado), tiene un costo extra y se entrega en Oficialía Mayor (Baterías D- Rectorado de la Universidad Nacional de Córdoba Ciudad Universitaria) luego de emitida la resolución de egresados correspondiente. Para abonar podrá dirigirse a cualquier Rapipago, con el cupón de pago impreso

Para descargar desde Guaraní los cupones de pagos debe ingresar a la opción **Trámites /Impresión de Formularios de Colación**, el plazo de acreditación del pago es de 48 hs. Una vez transcurrido este plazo debe revisar la sección indicada en el punto 3 para descargar los formularios.

### 3) IMPRIMIR LOS FORMULARIOS EN EL SISTEMA GUARANI 3W

Una vez acreditado el pago del punto anterior, se habilitarán los siguientes 4 formularios que deberá descargar ingresando a la opción: **Trámites /Impresión de formularios de Colación** (se descarga un PDF).

- Formulario SUR 19
- Solicitud de Diploma SUR 4
- Declaración Jurada de Materias Rendidas
- Comprobante de Inscripción a Colación

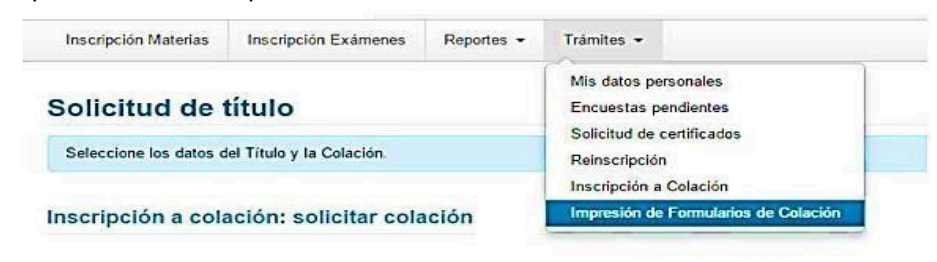

#### Impresión de Formularios de Colación: Elegir Formulario Colación

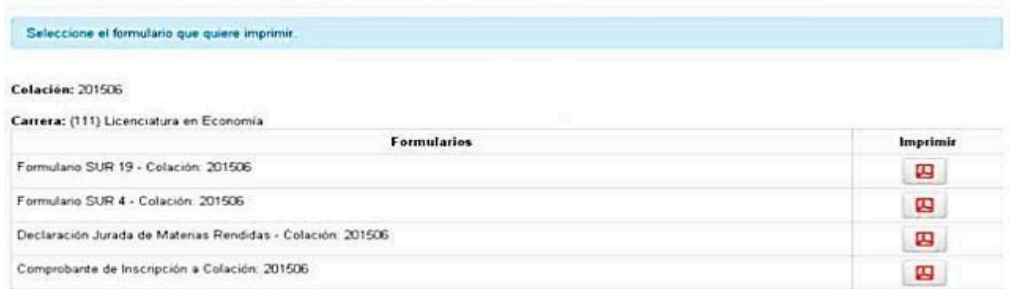

*ANTES DE GRABAR y DESCARGAR LOS FORMULARIOS, VERIFICAR LA EXACTITUD DE LOS DATOS.*

## 4) PRESENTAR DOCUMENTACION.

#### **Deberá presentar personalmente la siguiente documentación:**

- a. Los 4 formularios descargados del Sistema Guaraní 3W
- b. Foto tipo carnet (4x4)
- c. Documento de Identidad deberán presentar original y copia (ambos lados del último ejemplar que hayan tramitado)
- d. Libre deuda de la Biblioteca, el mismo debe ser solicitado a Biblioteca de la ESCMB en el horario de 16:30 a 19:30 hs)
- e. Libre deuda de Recursos Propios, el mismo debe ser solicitado en Recursos Propios de la ESCMB de lunes a viernes de 8:00 a 13:00hs y de 15:00 a 20:00hs.
- f. Certificado Analítico de secundario legalizado por Oficialía Mayor de la UNC, deberán presentar original y copia ambos completos.

Es MUY IMPORTANTE y necesario que controle que TODOS sus datos que aparezcan en GUARANI 3W y los de los formularios coincidan exactamente con los de su DNI, dado que una vez que adjunte la documentación estará dando fe de la información contenida en ellos, y es la que será utilizada para confeccionar su diploma.

**La presentación de la documentación podrá realizarse desde el 25/04/2024 al 07/06/2024 en el horario de 16:30 a 19:30hs en el Despacho de alumnos del Pregrado, de manera personal.**

5) SEGUIMIENTO DEL TRÁMITE DE EGRESO.

Una vez recibida de manera correcta toda la documentación solicitada, se le confirmará la aceptación de la inscripción a la colación y podrá seguir su trámite de egreso desde Guaraní ingresando a: **Reportes / Seguimiento de trámite de egreso**.

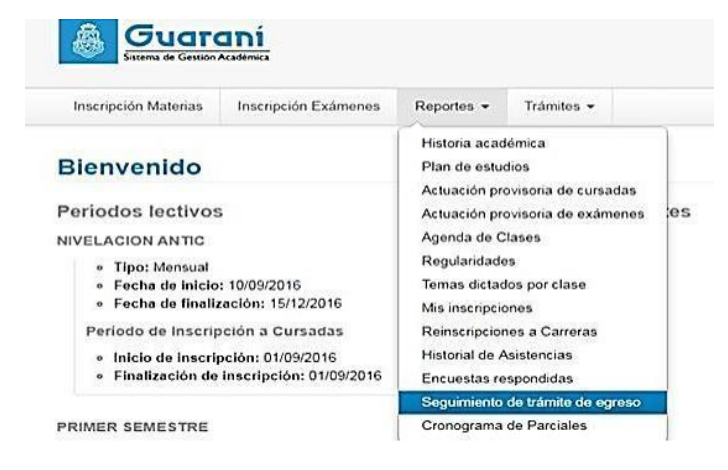

*ATENCION: Si la fecha en la que el alumno presenta la documentación excede la establecida como tope de presentación de formularios para la colación, el alumno DEBERÁ REALIZAR UNA NUEVA INSCRIPCIÓN A COLACIÓN.*